# **Richtlinien der Setec Maschinenbau GmbH**

Die nachfolgend aufgeführten Richtlinien sind eine interne Regelung der Setec Maschinenbau GmbH. Sie sind nicht allgemeingültig, stützen sich aber im großen und ganzen an die Vorgaben der DIN.

# **Inhalt**

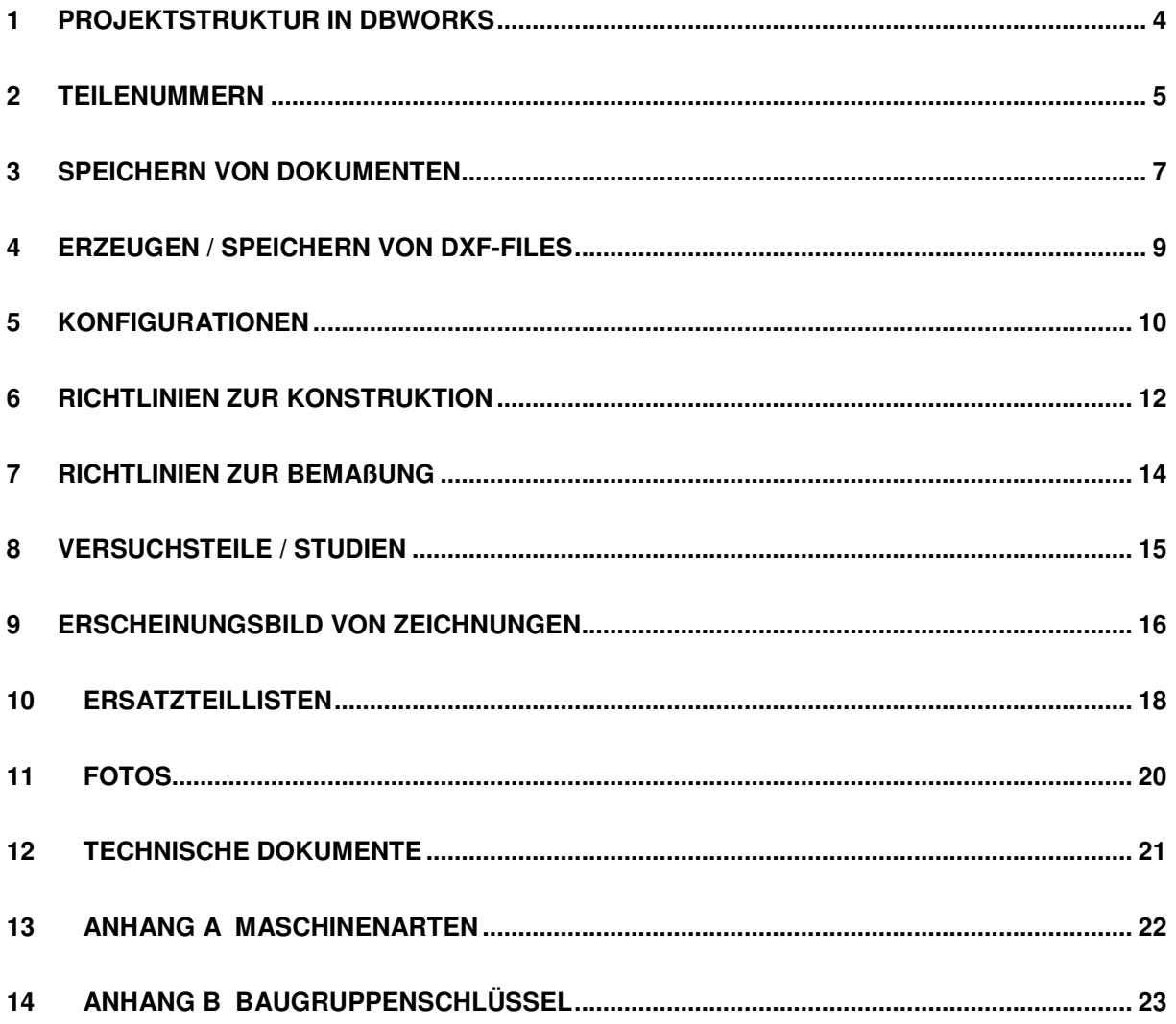

### **1 Projektstruktur in DBWorks**

- 1.1 Alle Eigenteile werden in dem Projekt "01 Eigenteile" erfasst. Beim speichern eines Dokuments dessen NR mit "01; 02; ...; 25" beginnt, wird dieses automatisch dem Projekt "01 Eigenteile" zugeordnet.
- 1.2 Kundenprojekte werden mit dem Kürzel "K " beschrieben Bsp. für Projektnummer : K – Leineweber
- 1.3 Komplettmaschinen werden unter Ihrer Maschinennummer unter einem gesonderten Projekt gespeichert, welches mit dem Kürzel "M - " beschrieben wird.

Bsp. für Projektnummer : M – 0624.A.05.047

Komplettmaschinen-Projekte sind immer als SUB-Projekt unter dem jeweiligen Kundenprojekt anzulegen.

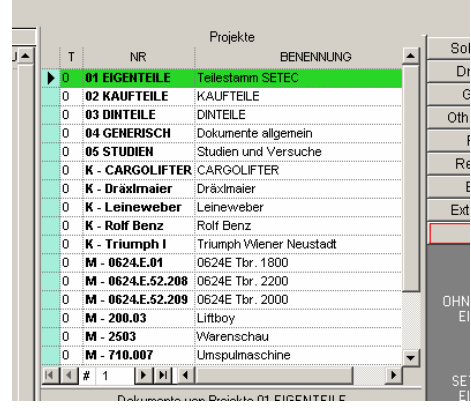

Projekte in DBWorks

| Bsp.: | K – Leineweber   | Kundenprojekt                |
|-------|------------------|------------------------------|
|       | M - 0624A.05.047 | Sub-Komplettmaschinenprojekt |
|       | M – 700.005      | Sub-Komplettmaschinenprojekt |

1.4 Beim speichern eines Dokuments dessen NR mit "ST" beginnt, wird dieses automatisch dem Projekt "05 STUDIEN" zugeordnet.

#### **2 Teilenummern**

2.1 Teilenummern haben immer 13 Stellen und setzen sich für **Fertigungsteile** (Eigenteile) wie folgt zusammen:

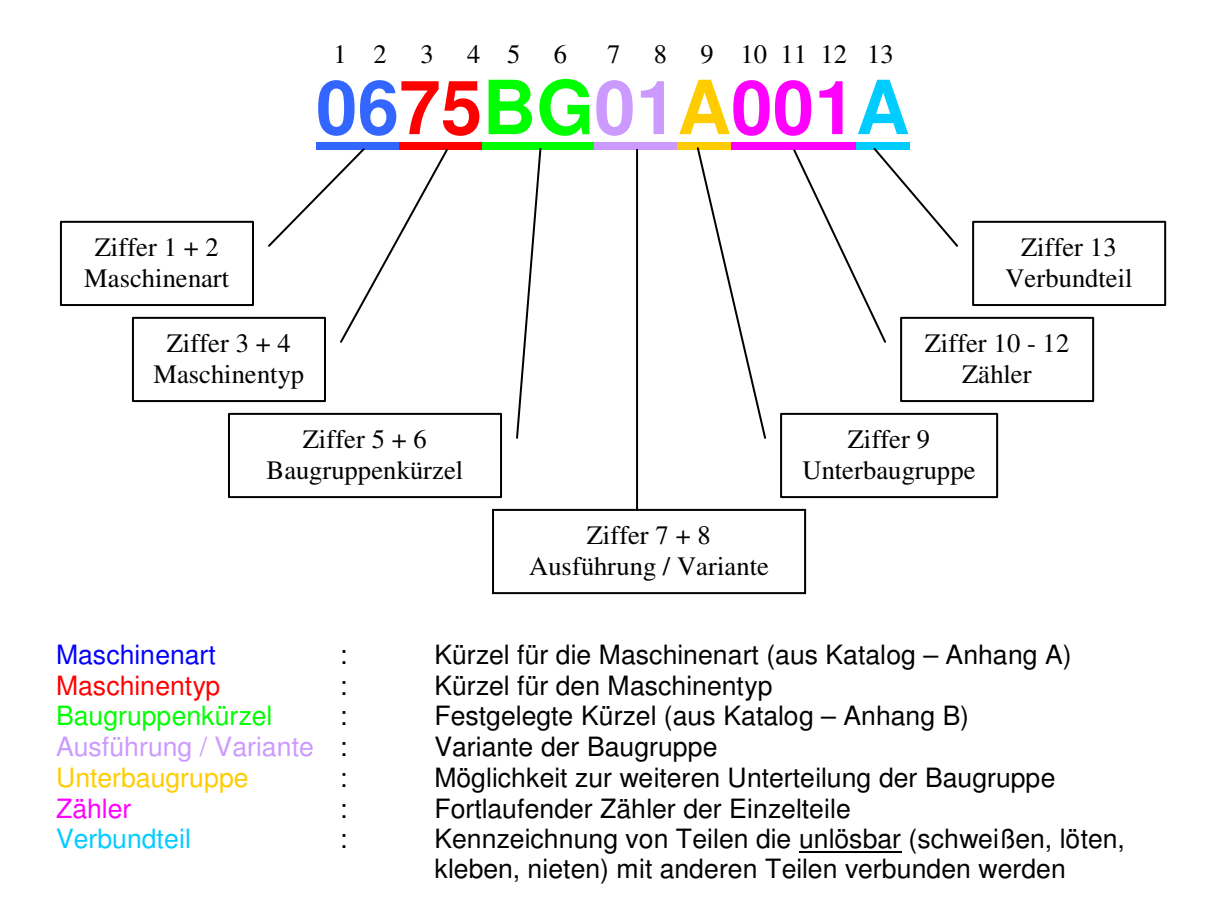

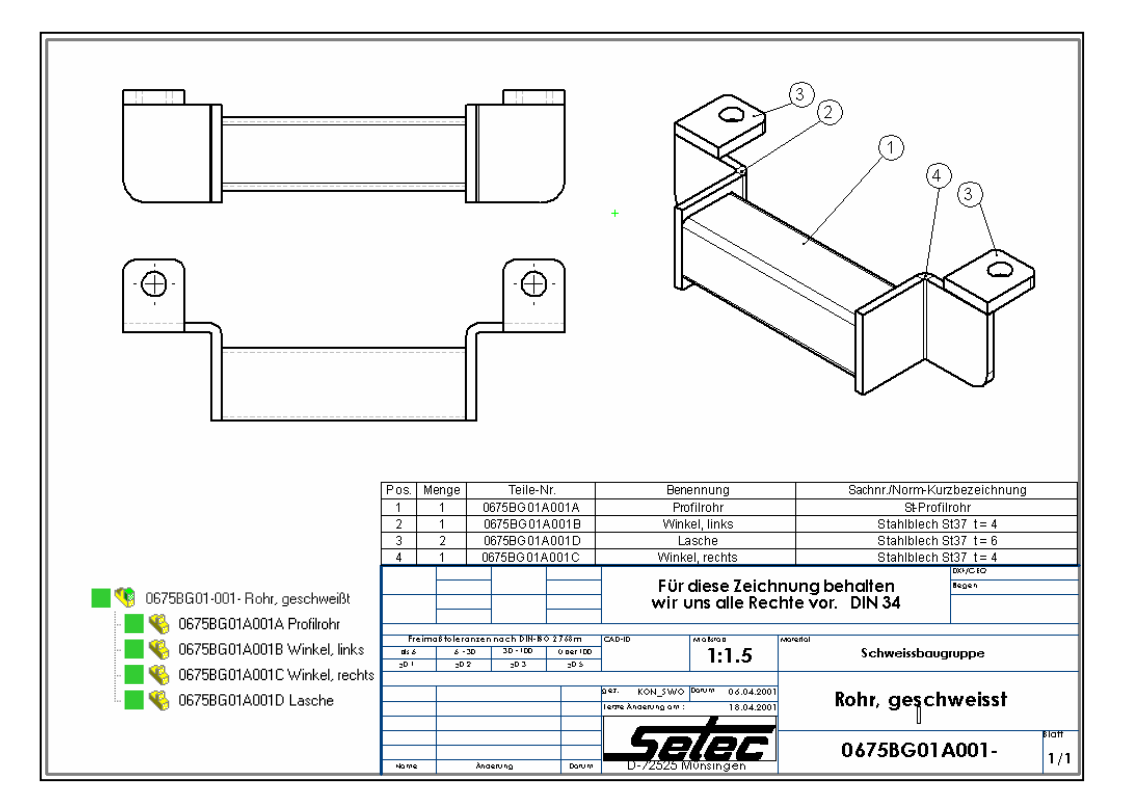

**2.2** Teilenummern haben immer 13 Stellen und setzen sich für **Kaufteile** (Fremdteile) wie folgt zusammen:

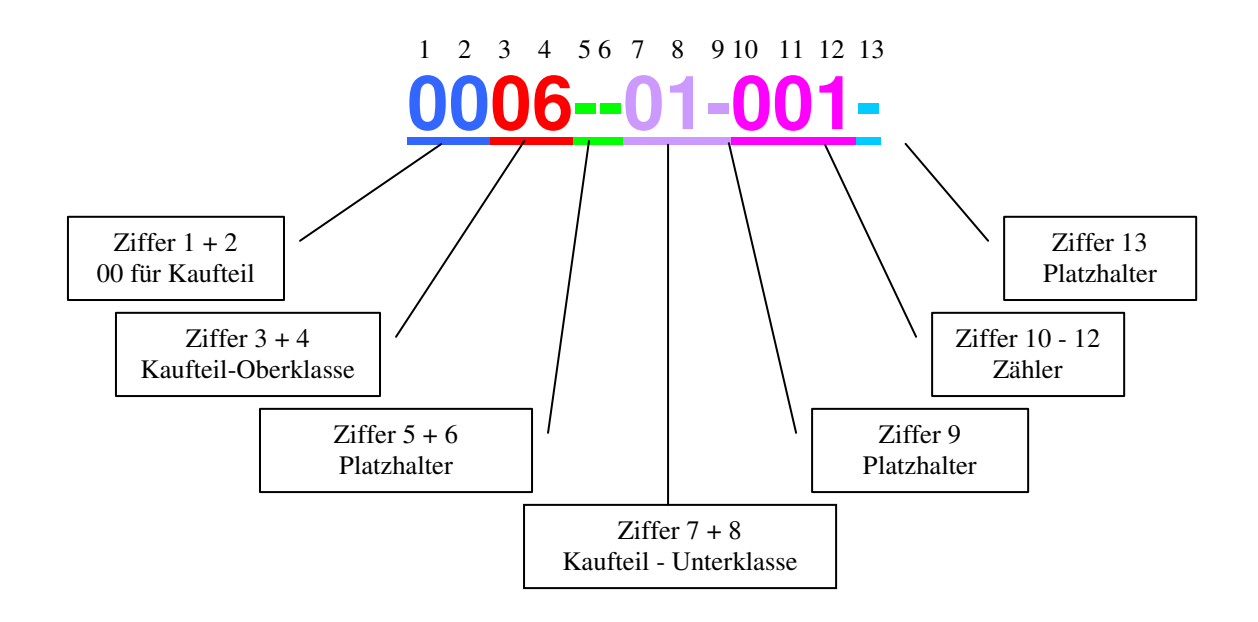

2.3 Teilenummern haben immer 13 Stellen und setzen sich für **DIN-Teile** (Fremdteile) wie folgt zusammen:

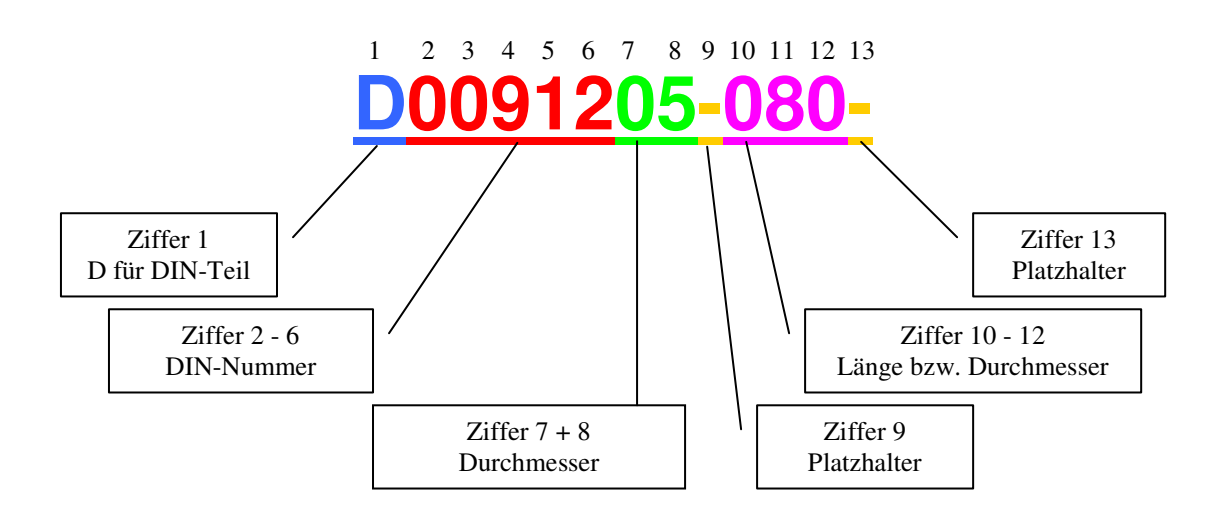

#### **3 Speichern von Dokumenten**

3.1 Dokumente werden unter folgendem Dateinamen-Syntax abgespeichert:

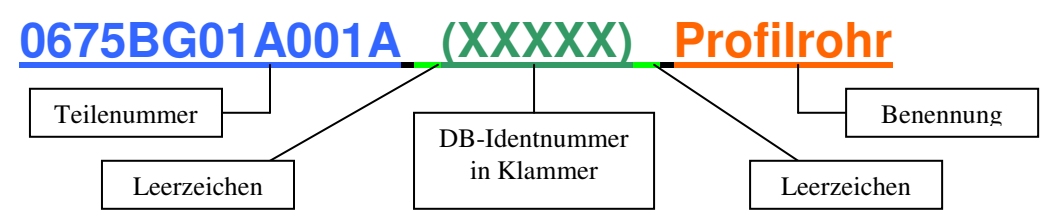

- 3.2 Eigenteile (alles was Setec selber macht) werden auf dem Konstruktionsserver auf dem Laufwerk "W:\" Eigenteile auf "Koserv01" abgespeichert.
- 3.3 Fremdteile (alles was Setec zukauft) werden auf dem Konstruktionsserver auf dem Laufwerk "X:\" Fremdteile auf "Koserv01" abgespeichert.
- 3.4 Die Teile sollten strukturiert, nach folgendem Schema abgespeichert werden

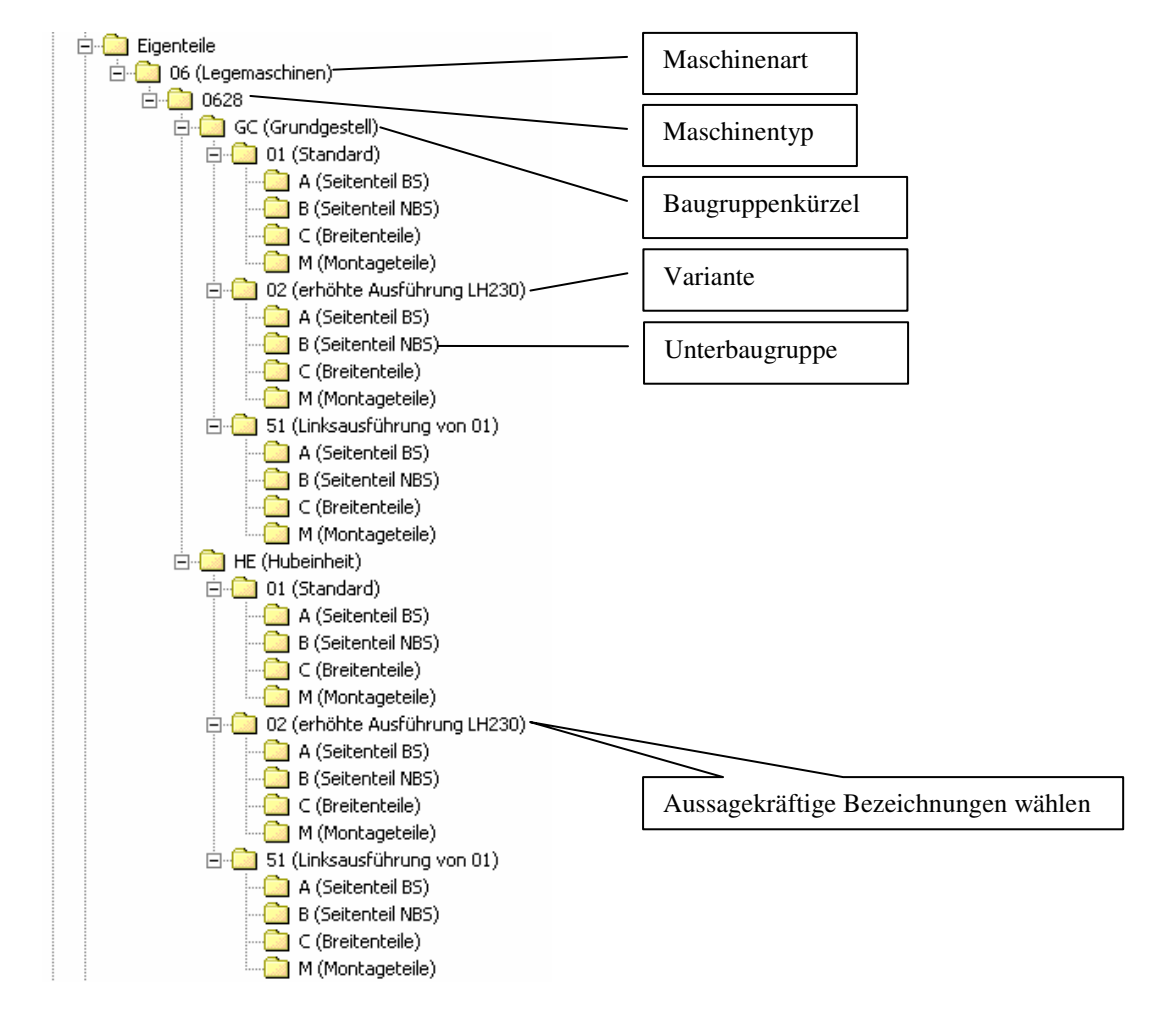

- 3.5 Beim speichern von Kauf- bzw. DIN-Teilen ist darauf zu achten daß der Wert im Feld "Kaufteil" auf Kaufteil gesetzt wird (Eigenfertigung ist voreingestellt).
- 3.6 Beim speichern von Einzelteilen ist das Material einzutragen.
- 3.7 Die DB-Ident- und die DXF-Nummer sind ggf. einzutragen.
- 3.8 Teilenummern von Kauf- bzw. DIN-Teilen die in SoliWorks noch nicht gezeichnet sind, sind über das Lagerprogramm zu recherieren. Neuanlage von Kauf- bzw. DIN-Teilen nur durch die Abt. techn. Einkauf !!!
- 3.9 Die Ansicht der Vorderseite eines Teils oder einer Baugruppe sollte so gewählt werden, daß sie in etwa der Einbaulage aus Sicht des Maschinenbedieners entspricht.
- 3.10 Beim speichern von Einzelteilen muss diesen unbedingt eine Produktgruppe (Typ) zugeordnet werden (dies ermöglicht eine Klassifizierung der Bauteile und dadurch eine gezielte Suche). Produktgruppen sind voreingestellt und müssen aus der Liste ausgewählt werden. Die Produktgruppe kann auch jederzeit durch "Ändern Datensatz / Version" geändert oder hinzugefügt werden.

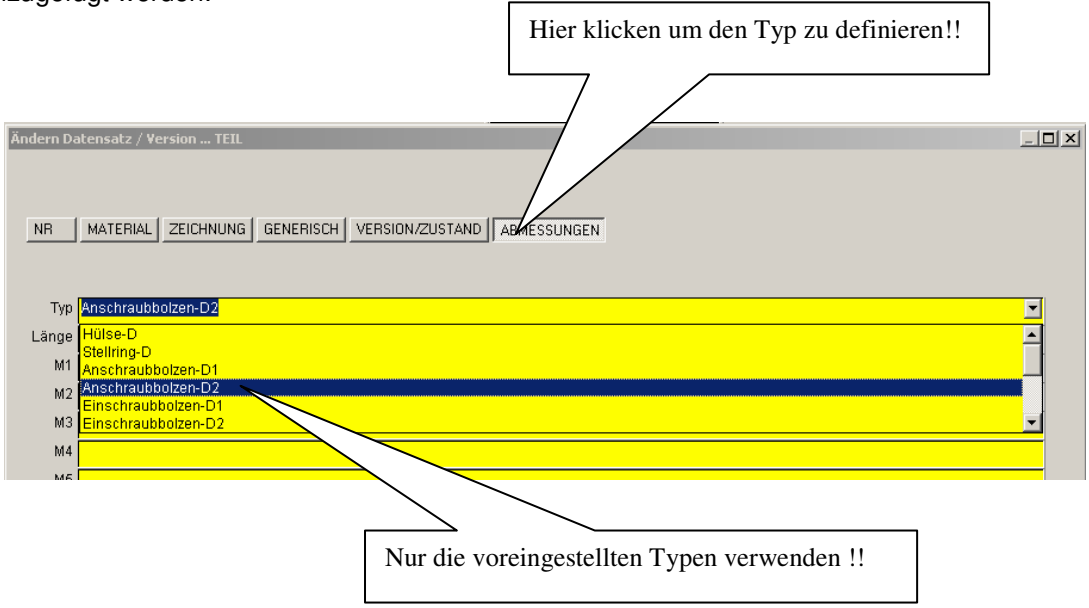

Übersicht der Produktgruppen im Anhang C.

#### **4 Erzeugen / speichern von DXF-Files**

4.1 DXF-Files werden mittels Zeichnungsvorlage "DXF" und geeigneter Bauteilansicht (Zuschnitt – Abwicklung) erstellt. Schlanke Teile werden horizontal ausgerichtet.

Hat das Bauteil eine Datenbank-Identnummer (DB-ID) wird die Zeichnung als *[DB-ID].DXF* im Verzeichnis Dxf\_Kob auf "Zeserv01" abgespeichert (Bsp.: 12345.dxf).

Hat das Bauteil keine Datenbank-Identnummer (DB-ID) wird die Zeichnung als [Benutzerkürzel]#####.DXF im Verzeichnis DxfSolid auf "Zeserv01" abgespeichert (Bsp.: SSE00001.dxf). Der Dateinamen darf max. 8 Zeichen lang sein !!

4.2 Es ist darauf zu achten das vor dem abspeichern ggf. störende Linienelemente (Senkungen, Gewindedarstellungen, tangentiale Kanten, ...) ausgeblendet werden.

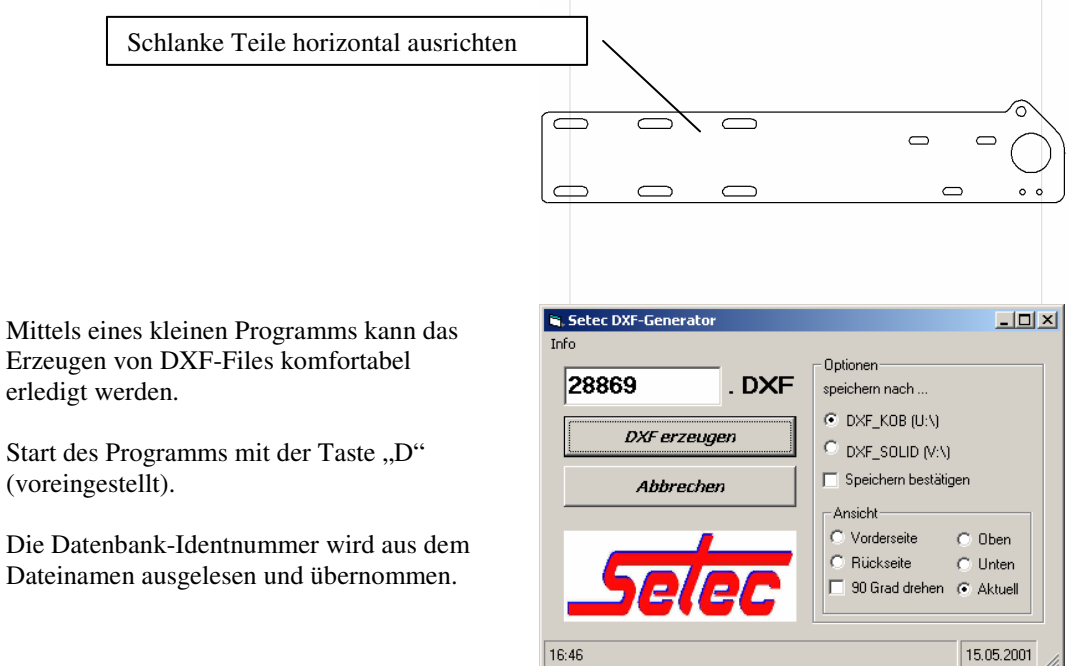

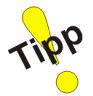

#### **5 Konfigurationen**

5.1 Konfigurationen für Breitenteile sollten über Tabellen gesteuert werden. Jede Konfiguration erhält eine eigene Teilenummer und DB-ID, welche über die Tabelle automatisch in die "Konfigurationsspezifischen Dateieigenschaften" eingetragen werden.

Benutzerdefinierte Eigenschaften

Für die Spaltenkopfzeile zur Angabe einer benutzerdefinierten Eigenschaft gilt folgende Syntax:

\$PRP@Eigenschaft

Dabei ist Eigenschaft der Name der benutzerdefinierten Eigenschaft. Sie können eine der benutzerdefinierten Eigenschaften aus der Liste im Dialogfeld Dateiinfo wählen (klicken Sie dazu auf Datei, Eigenschaften, Konfigurationsspezifisch), oder Sie können eine neue benutzerdefinierte Eigenschaft hinzufügen.

ANMERKUNG: Sollen die benutzerdefinierten Eigenschaften als Spalten in einer Stückliste verwendet werden, dürfen die Eigenschaftsnamen keine Leerzeichen enthalten.

Verwenden Sie beispielsweise die Kopfzeile \$prp@Name, um die benutzerdefinierte Eigenschaft Name für jede Konfiguration zu steuern. Geben Sie in die Körperzellen der Tabelle den Eigenschaftswert für die Konfigurationen ein. Wenn eine Zelle leer bleibt, ist die Eigenschaft für die Konfiguration nicht definiert.

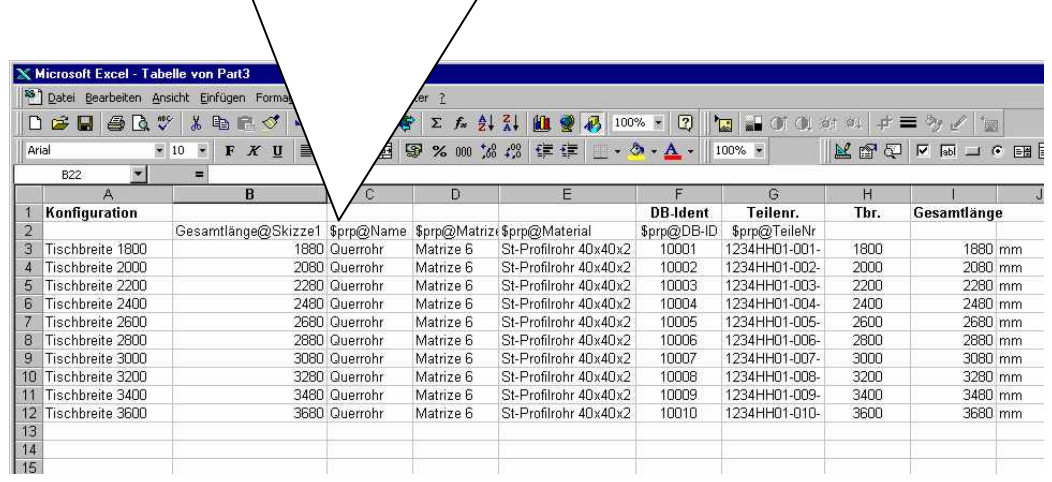

Näheres zur Erstellung von Tabellen in der SolidWorks-Hilfe Suchbegriff: Tabellenparameter

Der Einbauzustand des Teiles (Ausnahme: längenabhängige Teile) muss in der Konfiguration "STANDARD" abgebildet werden. Sind aus Zeichnungstechnischen Gründen weitere Ansichten notwendig, so sind diese mit "Vorbearbeitung" bzw. "Zuschnitt – Abwicklung" zu benennen.

5.2 Bemassungen die über eine Tabelle gesteuert werden sollten aussagekräftige Bezeichnungen erhalten (Bsp.: Gesamtlänge, Musteranzahl, ...).

Bemaßungsnamen können mittels Rapidkey sehr komfortabel eingegben werden.

- 5.3 Die erstellten Tabellen müssen zur Sicherheit zusätzlich im Verzeichnis der referenzierten Datei abgespeichert werden.
- 5.4 Es müssen festeingestelle Konfigurationsnamen verwendet werden
- 5.5 Konfigurationsname DBWorks-Aktion Standard wird automatisch gespeichert (extra Datensatz) Tischbreite <1800> wird automatisch gespeichert (extra Datensatz) Stoffbreite <1800> wird automatisch gespeichert (extra Datensatz) Zuschnitt – Abwicklung wird nicht gespeichert verkürzt für Zeichnungsdarstellung wird nicht gespeichert

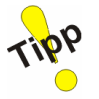

 Vorbearbeitung wird nicht gespeichert Studie xxxx wird nicht gespeichert

#### **6 Richtlinien zur Konstruktion**

6.1 Die Firma Setec arbeitet überwiegend nach dem System der Einheitsbohrung (H7). Die Fertigungs- und Prüfmittel (Reibahlen, Grenzlehrdorne, ...) sind dafür ausgelegt.

Grundsätzlich sollten folgende Toleranzen Verwendung finden:

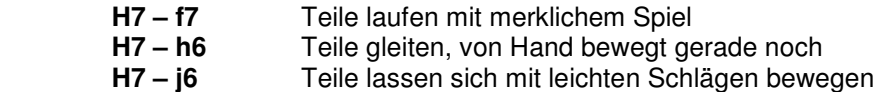

Es ist stets darauf zu achten, dass die Toleranzfelder so gross wie möglich und so klein wie nötig gewählt werden (genaue Teile kosten Geld, auch wenn es nicht unbedingt nötig wäre).

6.2 Toleranzen für den Einbau von Wälzlagern:

In der Regel kann noch folgender Richtlinie konstruiert werden:

#### **Gehäusebohrung für Kugellager H7 Wellendurchmesser für Kugellager h6**

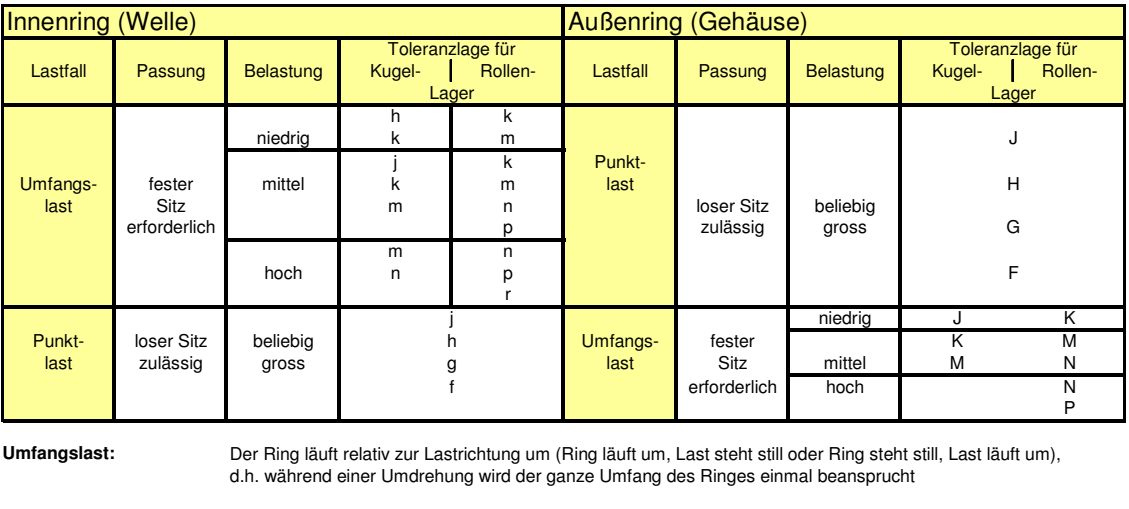

**Punktlast:** Der Ring steht relativ zur Lastrichtung still (Ring steht still, Last steht still oder Ring und Last laufen mit gleicher drehzahl um) d.h. die Belastung ist ständig auf den selben Punkt der Laufbahn gerichtet.

**Einbauregel:** Der Ring mit der Umfangslast muss fest sitzen, der Ring mit Punktlast kann lose (oder auch fest) sitzen.

6.3 Toleranzen für den Einbau von Gleitlager:

#### **Bohrung für Gleitlager H7 Wellendurchmesser für Gleitlager h6** (Oberflächenrauheit ≤ R<sub>a</sub> 3,2)

Es ist darauf zu achten das Gleitlagerbohrungen mit min. 0,5x45° angefast werden, um ein durch den Eckenradius bedingtes zusammenpressen der Buchse zu verhindern.

6.4 Bei Bohrungen in Laserteilen die ausgerieben werden sollen ist eine entsprechende Bearbeitungszugabe vorzusehen, und diese beim Zuschnitt (DXF) zu berücksichtigen.

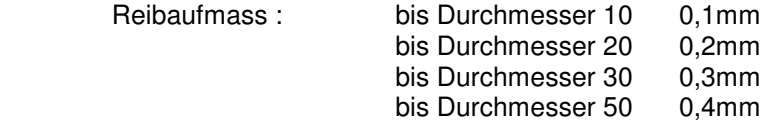

- 6.5 Bei Neukonstruktionen ist darauf zu achten dass die Bauteile "waschbar" sind, d.h. Wasserschöpfende Teile müssen mit entsprechende Entwässerungsöffnungen versehen werden.
- 6.6 Es sollten nur diejenigen Norm- und DIN-Teile in Neukonstruktionen verwendet werden, welche von der zuständigen Stelle freigegeben worden sind (i.d.R. alle Teile, die im Lagerprogramm erfasst sind).
- 6.7 Die Werkstoffvielfalt sollte so gering wie möglich gehalten werden, d.h. gleiche Blechdicken, gleiche Durchmesser verwenden.
- 6.8 Bei sehr großen, schweren und sperrigen Teilen ist eine Transportmöglichkeit durch entsprechende Fördermittel vorzusehen (Haken, Ösen, ...). Bei empfindlichen Teilen ist dies auf der entsprechenden Zeichnung zu vermerken.
- 6.9 Bei Teilen die sehr genau sein müssen, sind ggf. entsprechende Vorrichtungen vorzusehen.

#### **7 Richtlinien zur Bemaßung**

7.1 Fertigungszeichnungen sollten in erster Linie alle zur vollständigen Bearbeitung erforderlichen Angaben besitzen:

> Rohmaterial, bei Nacharbeit Ausgangswerkstück Bemaßungen mit den notwendigen Toleranzen Fertigungshinweise Angaben zur Oberflächengüte und -behandlung Angabe zu Form- und Lagetoleranzen Bei geschweißten Rohren die Lage der Schweißnaht

Desweiteren sind folgende Angaben ebenfalls zwingend notwendig:

 Datum der Zeichnungserstellung **Teilenummer**  Datenbank-Identnummer (DB-ID) Benennung ggf. DXF-Filename und Biegeprogramm

7.2 Bei der Angabe der Toleranzen ist stets darauf zu achten, dass diese

 wirklich notwendig sind (auch hier gilt: Genaue Teile kosten Geld) mit den gegebenen Mitteln machbar sind

- 7.3 Bei aufwendigen Laserteilen kann die Vollständige Bemassung entfallen. Es muss jedoch darauf geachtet werden das auch hier alle notwendigen Angaben zur Fertigung vorhanden sind. Dazu gehören besonders Biegemaße, Bemaßungen die die Nacharbeit von bereits gelaserten Bohrungen beschreiben (Passungen, Gewinde, ...). Alle Elemente (Bohrungen) deren Durchmesser kleiner als die Blechdicke ist, müssen vollständig bemaßt werden, das sie nicht mehr gelasert werden können.
- 7.4 Es ist auch darauf zu achten, dass der Norm entsprechend Rotationssymetrische Teile mit Mittellinien und Bohrungen mit Mittelkreuzen versehen werden.

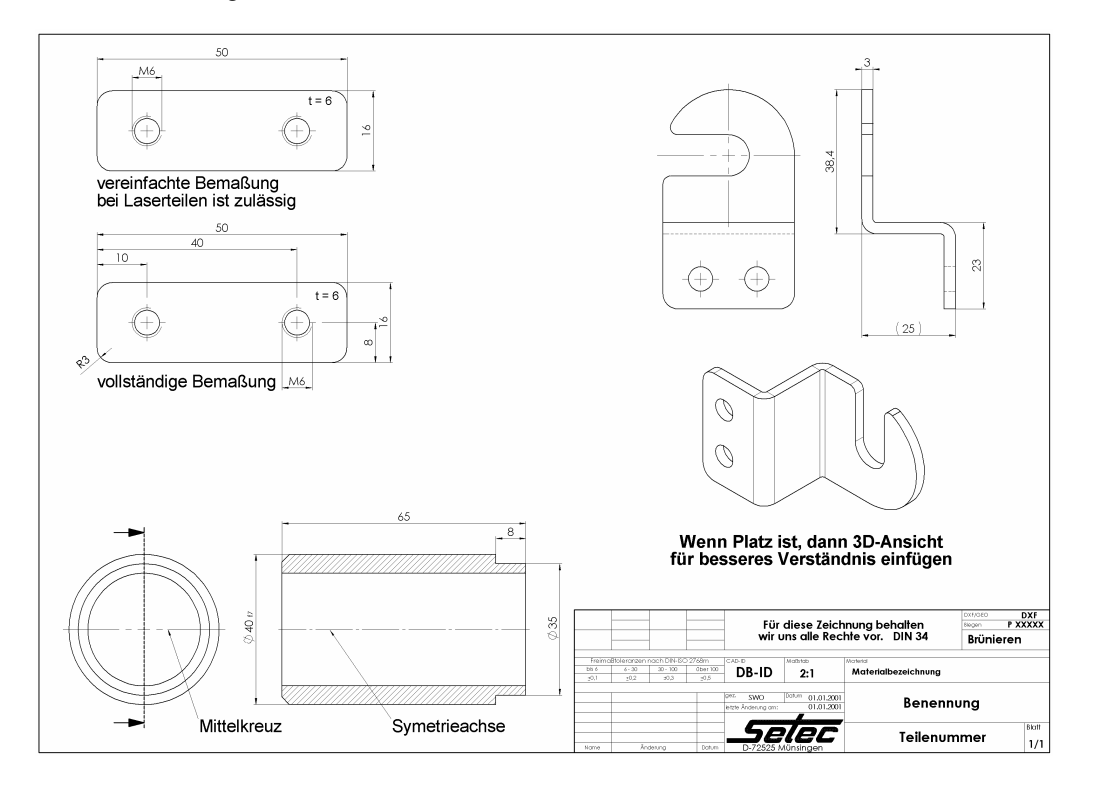

#### **8 Versuchsteile / Studien**

- 8.1 Versuche und Studien können gespeichert werden, ohne von DBWorks erfasst zu werden (Im DBWorks Speicherdialog auf abrechen, Frage ob trotzdem gespeichert werden soll mit "JA" beantworten).
- 8.2 Zeichnungen von Studien können mit dem Hilfsprogramm "ZNR-Tools" dauerhaft archiviert werden, uns sind so vor Veränderung geschützt (siehe 3.7).
- 8.3 Studien sollten im Unterverzeichnis "ST (Studien)" abgespeichert werden, welches bei jedem Maschinentyp angelegt ist.
- 8.4 Nicht mehr benötigte Studien können dauerhaft archiviert werden. Teile zum Archivieren auf CD werden im Verzeichnis "T:\ARCHIV-CD`S" (wo sie entsprechend den vorhandenen Verzeichnissen sortiert werden ) gesammelt.
- 8.5 Beginnt die TeileNr des Dokuments (DBWorks-Feld NR) mit "ST" wird dieses Dokument autmatisch dem Projekt "ST... - Versuchsteile und Studien" zugeordnet.

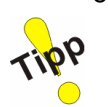

8.6 Es gibt auch die Möglichkeit komplette Verzeichnisse aus der Datenbankerfassung auszuschließen. In den DBWorks Optionen können unter dem TAB "Erweitert" in dem Feld "Es wird kein Datensatz in DBWorks erstellt, ..." Verzeichnisse definiert werden, die von DBWorks nicht erfasst werden. Alle Dateien in den entsprechenden Verzeichnissen werden von DBWorks nicht erfasst!

#### **9 Erscheinungsbild von Zeichnungen**

- 9.1 Aus Drucktechnischen Gründen werden Zeichnungen ausschließlich im Querformat erstellt.
- 9.2 Fertigungszeichnungen von Tabellengesteuerten Teilen werden auf A3 oder größeren Vorlagen erstellt. Die Tabelle wird links vom Schriftfeld eingefügt.

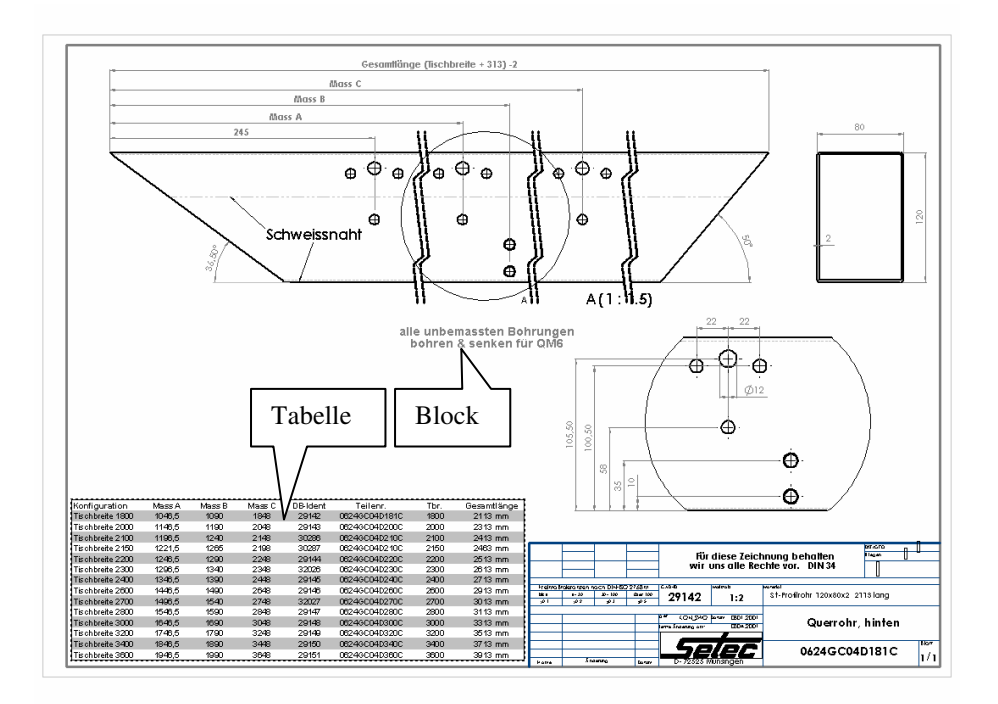

- 9.3 Für Fertigungshinweise werden vordefinierte Blöcke verwendet . Bei Profilrohren ist auf der Fertigungszeichnung die Lage der Schweißnaht zu vermerken. Bei rechteckigem Querschnitt sind jeweils eine lange und eine kurze Seite zu benennen.
- 9.4 Um ein einheitliches Druckbild der Zeichnungen zu erzielen sind in SolidWorks folgende Einstellungen vorzunehmen:

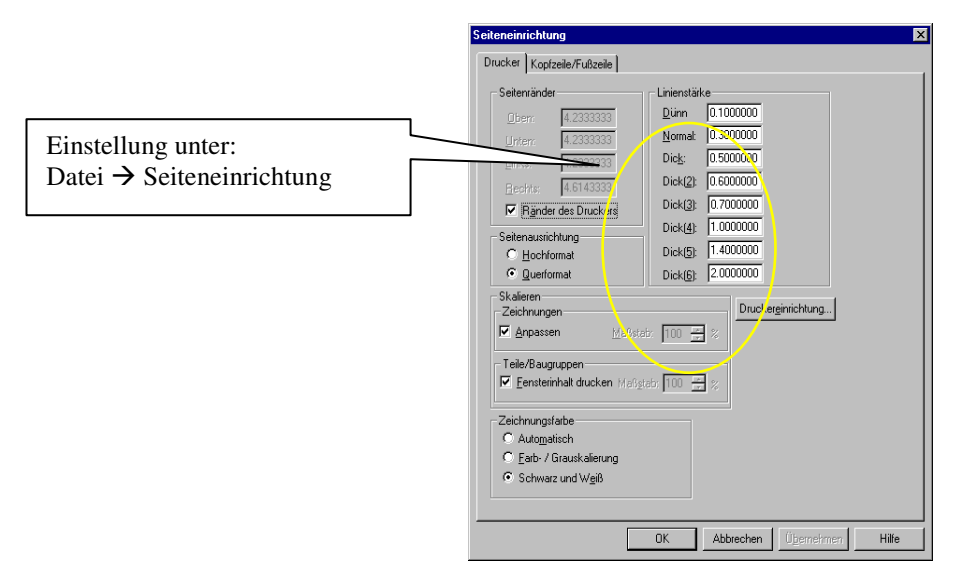

9.5 Baugruppen die eine lange schlanke Gesamtform haben, und Baugruppen die von der Tischbreite abhängig sind (Bsp. Legerahmen) sollten in der Zusammenbauzeichnung verkürzt dargestellt werden. Dafür wird in der Baugruppe eine Konfiguration mit dem Namen "verkürzt für Zeichnungsdarstellung" angelegt, welche um 1200mm kürzer als die Standardtischbreite 1800 ist. Auf der Zeichnung wird der Vermerk "Verkürzte Darstellung" angegeben.

Dadurch wird erreicht daß die Ansichten in einem geeigneten Maßstab dargestellt werden können.

Das Einhalten der Verkürzung um 1200mm gegenüber der Standardtischbreite 1800 gewährleistet ein durchgängiges Verbauen der verlürzten Teile (verkürzte Baugruppen).

9.6 Zeichnungen von Blechteilen (Laserteilen) müssen nicht komplett bemasst werden. Es sind lediglich die zur Fertigbearbeitung erforderlichen Angaben zu machen (Biegemasse, Gewinde, Passungen, usw.). Desweiteren sollte der Gesamtblechbedarf (Zuschnitt) erkennbar sein.

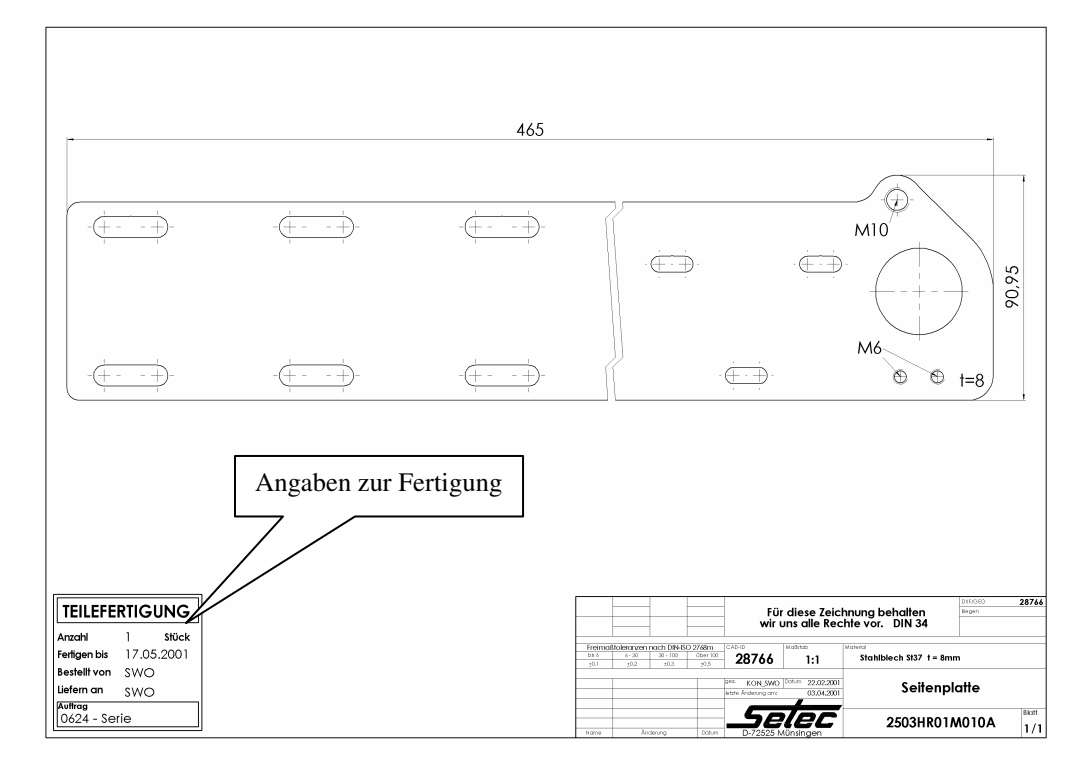

9.7 Beim Auflegen (starten des Fertigungsvorganges) eines Teiles, muss auf der Fertigungszeichnung folgendes vermerkt werden:

Stückzahl, Besteller, Empfänger, Datum der Fertigstellung, Kostenstelle (Projekt)

**R**, Fertigungsdaten

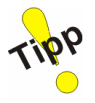

Mittels eines kleinen Programmes kann das einfügen von Blöcken komfortabel erledigt werden.

Start des Programms mit der Taste ..B" (voreingestellt).

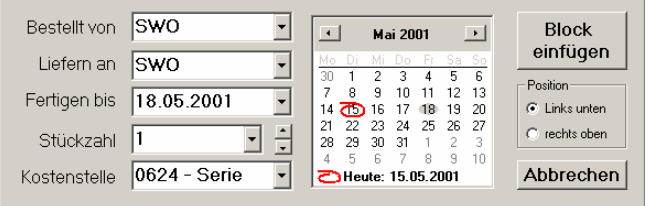

9.8 In SolidWorks können Tasten so belegt werden dass auf verschiedene Funktionen sehr schnell und einfach zugegriffen werden kann. Hier hat sich als vorteilhaft erwiesen das einfügen von Blöcken auf die Taste "F4" zu legen.

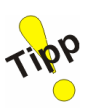

 $\overline{AB}$ 

#### **10 Ersatzteillisten**

- 10.1 Ersatzteillisten werden mit Zeichnungsrahmen aus der Vorlagenreihe "ETL" erstellt.
- 10.2 Die Einstellungen (Schriftart, Schriftgröße, usw.) der Ersatzteillisten-Vorlage dürfen nicht verändert werden.
- 10.3 Stücklisten in Ersatzteillisten erhalten keine detailierten Angaben zu den Bauteilen und werden mit einer gesonderten Stücklistenvorlage erstellt.
- 10.4 Ersatzteillisten können als \*.TIF Bitmap dauerhaft und unveränderbar archiviert werden.

Dazu ist das SolidWorks-Zusatzprogramm "ZNR-TOOLS" zu verwenden. Um eine gute Bildqualität, bei moderater Dateigröße zu erhalten sollten folgende Einstellungen gewählt werden:

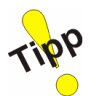

ZNR-Tools ist auch sehr gut geeignet um von einer "Studien-Zeichnung" eine dauerhafte Momentaufnahme zu erstellen (\*.TIF wird bei Änderung des Modells nicht aktualisiert !

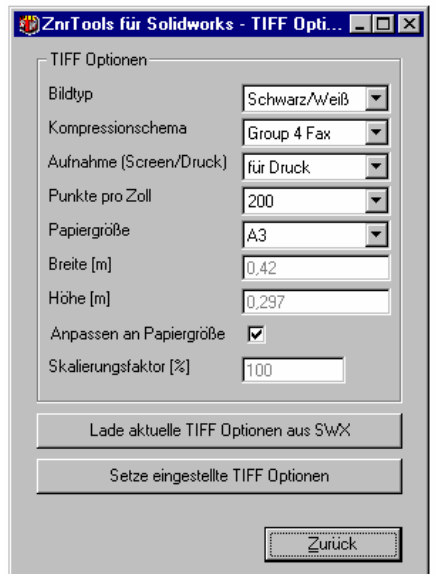

- 10.5 Ersatzteillisten werden in dem Ordner "TD Technische Dokumente" unter dem jeweiligen Maschinentyp abgespeichert. Ersatzteillisten erhalten das Präfix "ETL - " vor der Teilenummer. Die Ersatzteilliste der Baugruppe mit der Nummer 0624GC01-001- hat dann die Nummer ETL – 0624GC01-001-.
- 10.6 Sollen Ersatzteillisten im Format DIN A5 gedruckt werden, so kann dies mittels dem Zusatzprogramm "FinePrint" gemacht werden. Das Programm muß wie folgt konfiguriert werden:

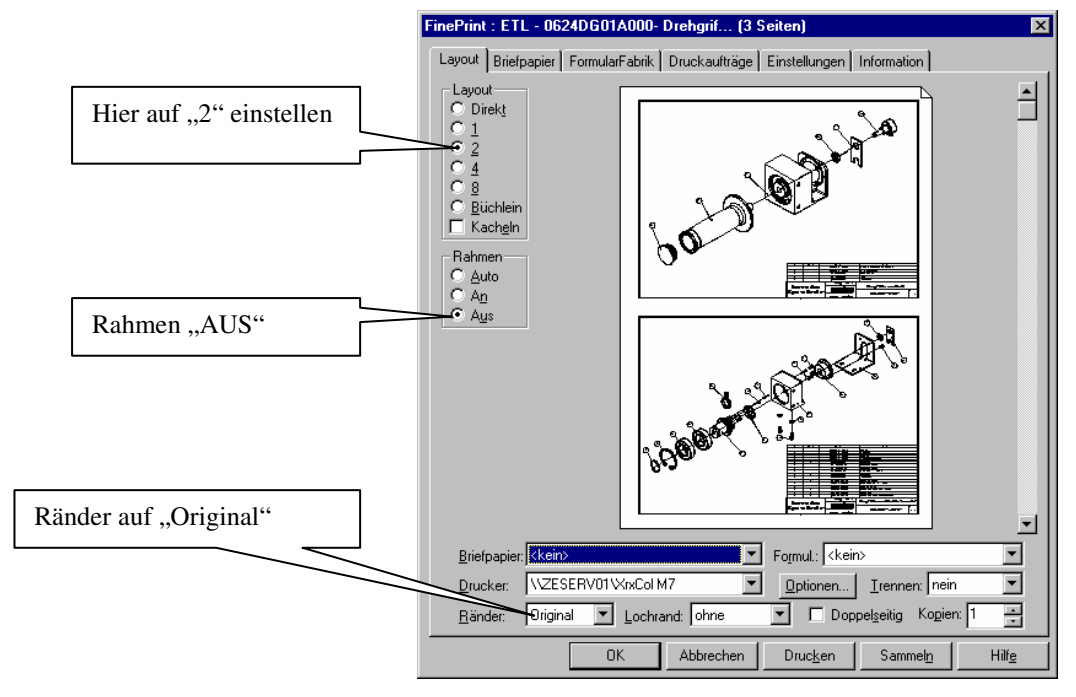

10.7 Besteht eine Baugruppe aus Unterbaugruppen, so sollte die Ersatzteilliste dieser Baugruppe alle Zeichnungsdokumente in einem Zeichnungsdokument zusammenfassen.

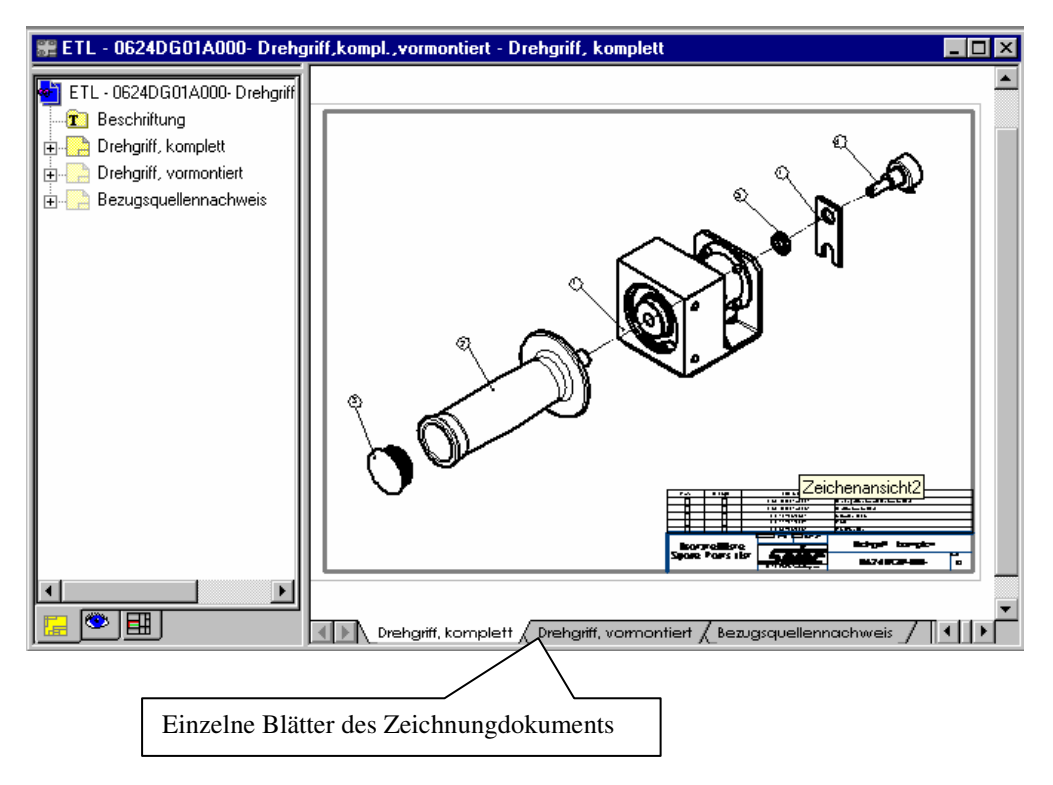

Beispiel: Für die Baugruppe 0624DG01A000- gibt's es mehrere (einzelne) Zusammenbauzeichnungen:

- Drehgriff, komplett
- Drehgriff, vormontiert
- usw.

Die Ersatzteilliste enthält alle relevanten Zeichnungen, d.h. jede Einzelzeichnung repräsentiert ein Blatt (oder auch mehrere, wenn die Zusammenbauzeichnung auch mehrseitig ist) innerhalb der Ersatzteilliste.

## **11 Fotos**

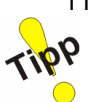

11.1 Fotos sollten sinnvoll bezeichnet werden. Nicht 000667.jpg sondern aussagekräftige Dateinamen wählen Bsp.: 0624.E.05.010 (Fa. Triumph) – 001.jpg AcDSee stellt eine Funktion zur Verfügung mit der eine Auswahl von Dateien auf einmal umbenannt werden kann (Edit  $\rightarrow$  Rename).

- 11.2 Beim Ausdrucken von Fotos sollte nur im Bedarf auf Farbdruck zurückgegriffen werden. Beim drucken von mehreren Bildern ist ein entsprechendes Drucktool einzusetzen (Fineprint).
- 11.3 Fotos werden generell im Verzeichniss "T:\07 Bilder" unter einem aussagekräftigen Ordner Abgelegt. Bsp.: 0624.E.05.010 (Maschinennummer als Ordnername)

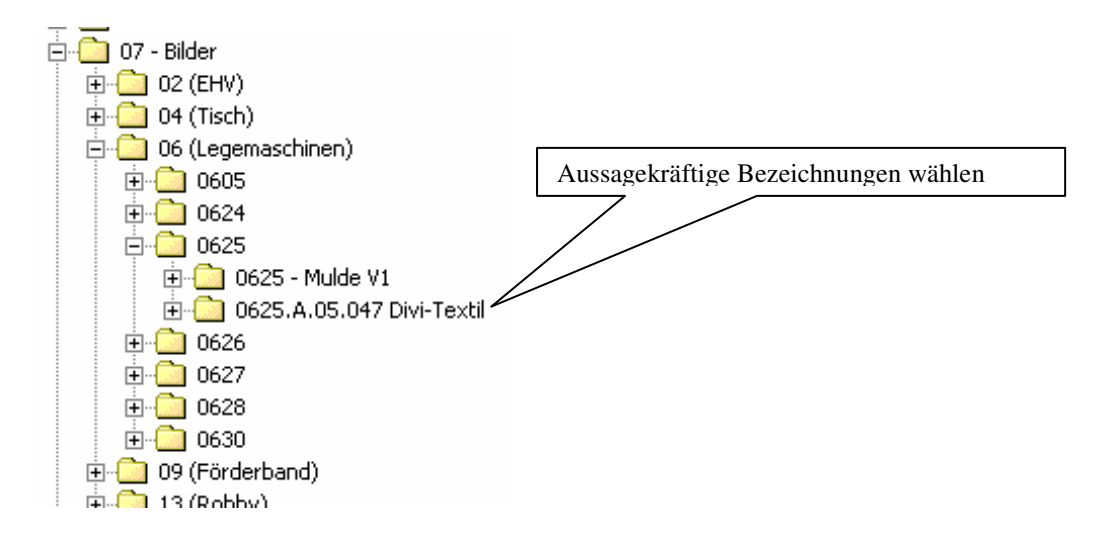

11.4 Die auf dem Laufwerk T:\Bilder abgelegten Bilder haben eine reduzierte Qualität . Die Orginalbilder (volle Qualität) werden auf CD-ROM archiviert und im Konstruktionsbüro verwahrt.

#### **12 Technische Dokumente**

- 12.1 Technische Dokumente die ein "Projekt" betreffen werden im Ordner "03 - Projekt-Dokumente" auf dem Laufwerk "T:\Diverse Teile" abgespeichert.
- 12.2 Technische Dokumente die ein "Eigenteil" betreffen werden im Ordner "TD – Technische Dokumente" des jeweiligen Maschinentyps abgespeichert.
- 12.3 Technische Dokumente die ein "Fremdteil" betreffen werden im Ordner "TD – Technische Dokumente" auf dem Laufwerk "X:\Fremdteile" abgespeichert. Es ist möglich einen Link von Bauteil zu technischem Dokument zu setzen, dadurch ist es z.B. möglich direkt von einem Motor (in SolidWorks) auf das Datenblatt zuzugreifen. Es kann auch in DBWorks ein generisches Dokument an das Betreffende Bauteil angehängt werden. Dann sieht man in der Datenbank dass ein technisches Dokument verfügbar ist.
- 12.4 Erhalten Technische Dokumente im NR-Feld von DBWorks das Präfix "G " so werden Sie automatisch dem Projekt "04 Generisch" zugeordnet. Ohne Präfix "G - " werden sie dem aktuellen Projekt zugeordnet.

# **13 Anhang A Maschinenarten**

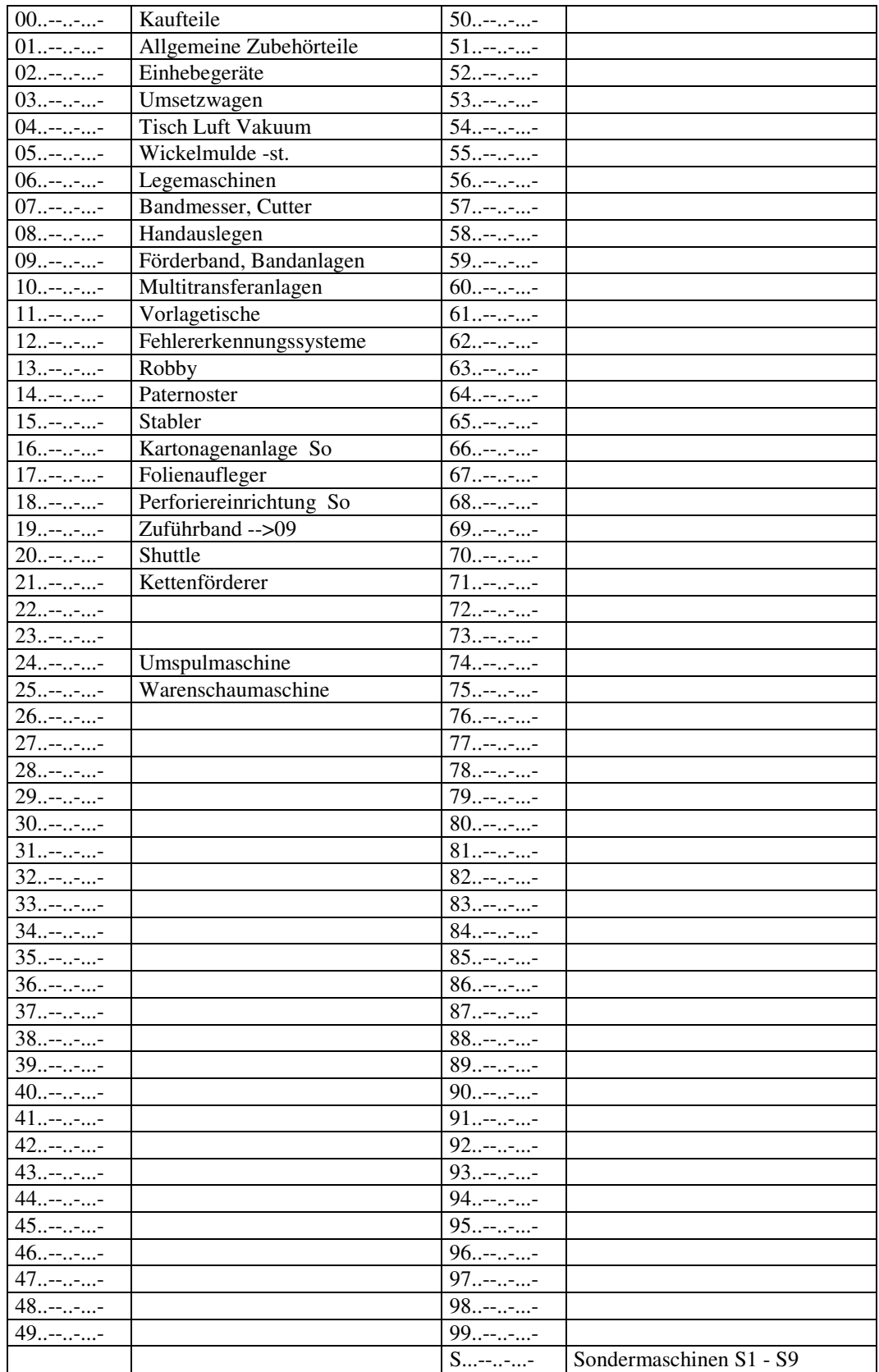

**14** 

# **15 Anhang B Baugruppenschlüssel**

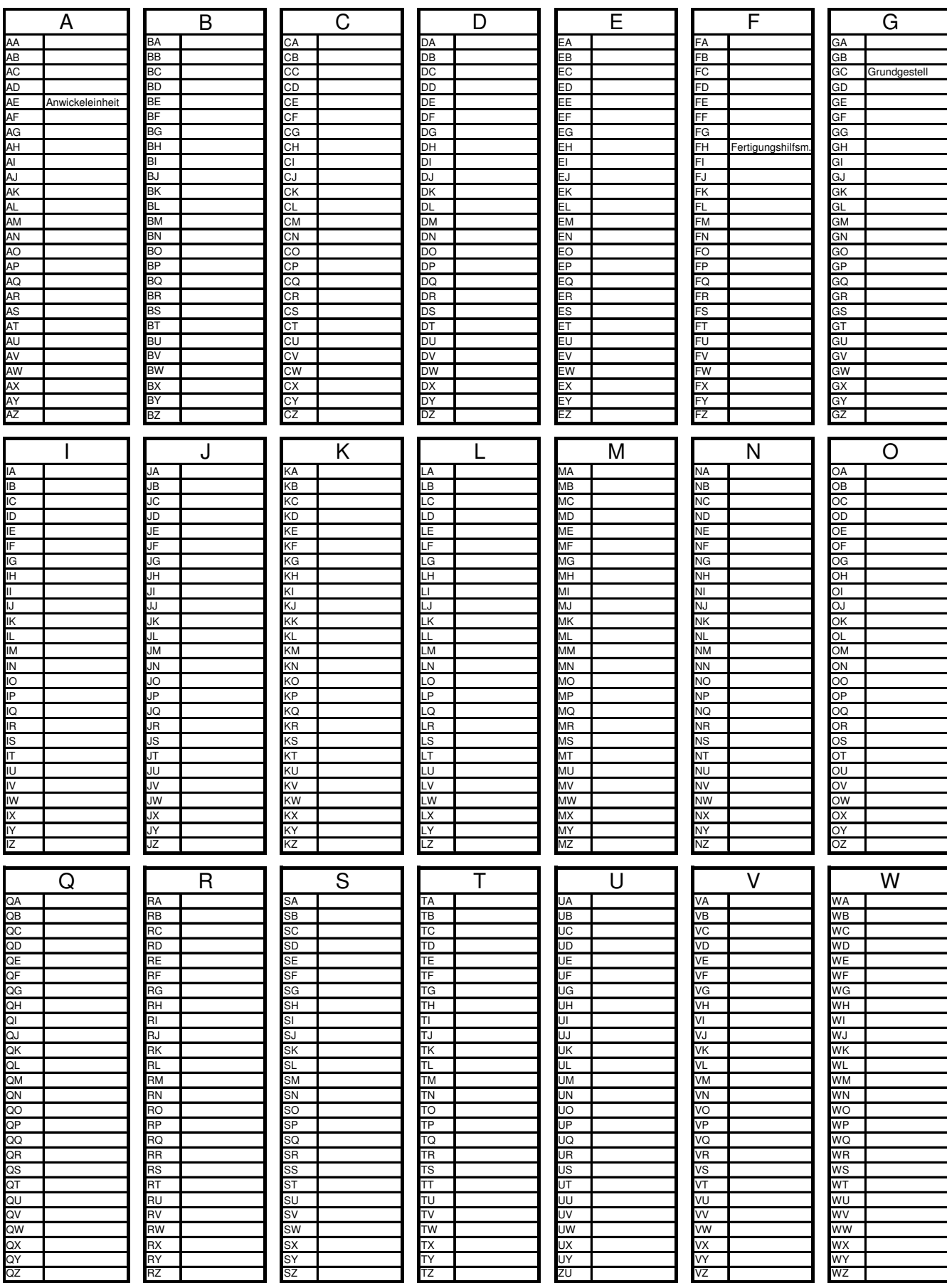